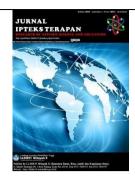

Vol.16 No.4 | Des, 2022

Submit:

Accept:

Publish:

15/08/2022

25/12/2022

31/12/2022

## IMPLEMENTATION OF PT KERTA GAYA PUSAKA PACKAGE DELIVERY RECEIPT NUMBER TRACKING GIS IN ASAHAN

Akmal Hudha Tanjung<sup>1\*),</sup> Muhammad Amin<sup>2),</sup> Santoso<sup>3)</sup> <sup>123</sup>Sekolah Tinggi Manajemen Informatika dan Komputer Royal \*Corresponding Email: <u>akmalhudhatanjung12@gmail.com</u>

#### Abstract

PT Kerta Gaya Pusaka is one of the package delivery expedition services located on Jalan Cokroaminoto, Kisaran Train Station Complex, Asahan Regency. Geographic Information System (GIS) Geographic information system is a system that presents information in graphical form using a map as an interface, in addition to this geographic information system also can connect various data at a certain point. PT Kerta Gaya Pusaka does not yet have a system that makes it easy for couriers to find the location of the recipient of the package because the address given is incomplete so that when searched using google maps the intended address is not found so the courier gets lost which causes the delay in the package delivery process. This is detrimental to the courier because time is wasted on sending the package and the other packages are delayed in the delivery process. By implementing a Geographic Information System (GIS) it can make it easier for couriers in the package delivery process because the address search process becomes more accurate which can bring up information to the courier, namely the receipt number, sender name, recipient name, home address of the sender, recipient, weight and shipping costs and This system can be accessed by the sender and recipient of the package to know the status of the existence of the package.

Keywords: Geographic Information System, Package Delivery, Expedition.

© 2022 Lembaga Layanan Pendidikan Tinggi Wilayah X. This is an open access article under the CC Attribution 4.0 license (<u>https://creativecommons.org/licenses/by/4.0/</u>).

http://publikasi.lldikti10.id/index.php/jit

DOI: https://doi.org/10.22216/jit.v16i4

PAGE: 624-630

doi: https://doi.org/10.22216/jit.v16i4 624-630

1979-9292 / 2460-5611 ©2021 © 2022 Lembaga Layanan Pendidikan Tinggi Wilayah X This is an open access article under the CC Attribution 4.0 license (https://creativecommons.org/licenses/by/4.0/). JIT is Sinta 3 Journal (<u>https://sinta3.kemdikbud.go.id/journals/profile/2143</u>) accredited by Ministry of Research &

Technology, Republic Indonesia

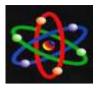

### **INTRODUCTION**

The development of computerized technology has increased rapidly, this is indicated by the increasing number of functions on mobile devices. This is the beginning of an evolution of mobile devices, in this case it is marked by the smart phone technology birth of (smartphone) whose capabilities are increasingly equivalent to a personal computer. A Geographic Information System (GIS) is an organized collection of computer hardware, software, geographic data and personnel designed to efficiently obtain, store, update, manipulate, analyze and display all forms of geographically referenced information [1]. This research is strengthened by the previous research conducted by Iskandar and Muslim  $(2021\neg)$  with the title "Designing a Postal Package Delivery Tracking Application System Based on a Branch Website of PT. XWZ". The result is that the application can help ease and simplify the work process of the delivery officer so that it is more time efficient in data processing and package delivery and can reduce the risks faced in processing packet delivery data related to the problem of tracking the position of the package [2]. In dealing with the above problems, the right solution is needed in solving the problem, namely building a Geographic Information System (GIS) for the company PT Kerta Gaya Pusaka. The system will synchronize data from the courier and sender regarding the location of the package and document delivery as well as the delivery address which will be useful for the courier and sender. A GIS will also be made to provide information on the journey of goods from one area to another so that service providers or goods owners can use this information (tracking), contain various latest shipping information, load tariff information, load profiles and provide other useful information. for the Sender. This can minimize the loss of goods, or other work accidents and the goods sent can arrive at their destination according to the initial delivery plan. The system is a framework of interrelated procedures arranged according to a comprehensive scheme, to carry out an activity or main function of the company [3]. The system is an orderly arrangement of interrelated activities and the arrangement of interrelated procedures, which carry out and facilitate the main activities of the organization/institution [4]. Information is a collection of data that has been processed both qualitatively and quantitatively and has a broader meaning. Data that is processed into a form that is more useful and more meaningful for those who receive it [5]. Information is data that has been processed/processed so that it has a useful meaning or benefit. Data are facts, figures, or statistics that can produce conclusions [4]. Geography is the science of the earth (earth science) by studying the surface of the earth as a human living environment which is an environment that affects human life and the environment where humans can change and build it. Geography pays attention to the main elements such as distance, elements of interaction, elements of movement, and elements of dispersion in analyzing [6]. Literally, understanding the concept of geography is the most important part in understanding a natural and social phenomenon or event and is always related to the relationship, distribution, pattern, form, function, and also the processes that

LLDIKTI Wilayah X

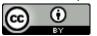

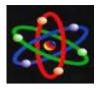

occur [7]. Geographic information system is a form of information system that presents information in graphical form using maps as an interface, besides that geographic information systems also have the ability to connect various data at a certain point on earth, combine them, analyze them and finally break the results [8]. Geographic information system is a computer-based system that has the ability to retrieve, store and process data both in the form of spatial data and textual data and can display the results of processing the data quickly, precisely, and in actuality and later presented geographically [9].

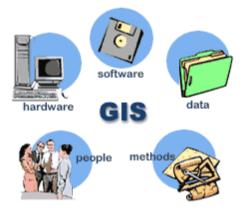

Figure 1. Components in Geographic Information Systems [10]

### **RESEARCH METHODS**

The research method used in this study is qualitative research, which is research that only collects data and explains descriptively/narratively without having to be processed by statistical testing. This research will only utilize the data obtained from the research site and input it without changing anything. Data collection technique is a method that is systematic and objective with the aim of obtaining and collecting data and information that is examined in detail and correctly.

### **RESULTS AND DISCUSSION**

System analysis is an analytical activity in describing any problems in the current information system. In this study the authors observed the process of shipping goods at PT. Kerta Gaya Pusaka does not yet have a geographic information system that can be accessed directly by the recipient regarding tracking the receipt number so that the recipient or shipper does not know where the package has been sent. With these problems, PT. Kerta Gaya Pusaka experienced problems in the process of shipping goods. To explain what kind of process the packet delivery mechanism is running on PT. Kerta Gaya Pusaka, the author explains in the form of an information system flow. In problem analysis, the authors analyze the problems that occur in the research location, namely in the process of sending packages or goods at PT. Kerta Gaya Pusaka does not yet have a geographic information system that can be accessed directly by the recipient regarding tracking the receipt number so that the recipient or shipper does not know where the package has been sent. With this problem, the sender or recipient who uses the services of PT. Kerta Gaya Pusaka experienced problems in the process of sending goods, namely not knowing where the package was and if the package had arrived, who would receive the package.

The new system is a system that the author proposes to overcome the problems described in the previous discussion. The

LLDIKTI Wilayah X

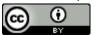

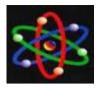

## JURNAL IPTEKS TERAPAN Research of Applied Science and Education V16.i4 (624-630)

E-ISSN: 2460-5611

form of the proposed system in the study is as follows:

1. The sender gives the package either in the form of goods or in the form of documents to the administration.

2. The administration section checks the type of package to be sent. After checking the package, the administration inputs the sender's data into the tracking system.

3. The administration prints a receipt as much as two copies of the data that has been entered into the database.

4. The administration section prepares the package to be sent to be given to the courier.

5. Couriers receive packages that have been prepared by the administration.

6. The courier sends the package based on the address that has been filled in by the sender previously.

7. The courier delivers the package to the recipient.

8. The recipient can check the existence of the package by entering the receipt number and the recipient receives the package sent by the courier.

9. The sender can also see the existence of packages that have been or are being delivered by couriers and see the cost of sending packages.

10. The courier inputs data into the system that the package has been received.

11. The sender and recipient department can track the position of the package whether the package has been sent or received.

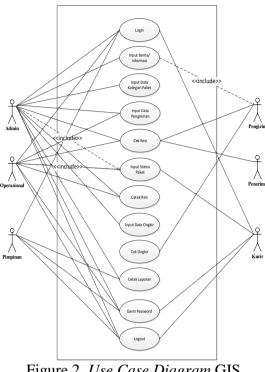

Figure 2. Use Case Diagram GIS

Interface design is a design that is used to describe the interface of the system to be created. Here is the design of the system that will be made.

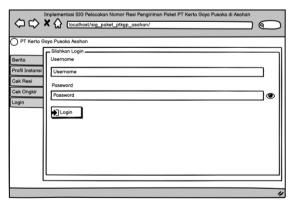

Figure 2. Login Menu Design

LLDIKTI Wilayah X

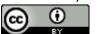

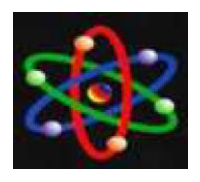

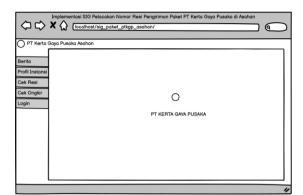

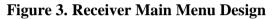

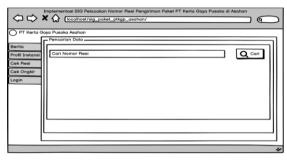

Figure 4. Check Receipt Menu Design

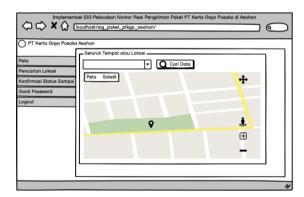

Figure 5. Place or Location Menu Design

Implementation is an action or plan that has been designed and prepared in detail. At this stage the focus is on implementing a system that has been designed and built with the appropriate programming language in order to obtain results that can

LLDIKTI Wilayah X

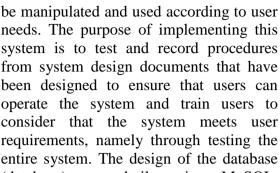

(database) was built using MySQL. Implementation of the database on the tracking number tracking system at PT. Kerta Gaya Pusaka ßuses 6 (six) tables.

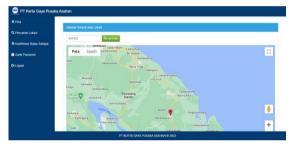

Figure 6. Implementation of the Place or Location Menu

Testing is an important part of the software development cycle. This test is carried out to see the quality and also find out the weaknesses of the software that has been built. The purpose of this test is to find out the software that is built, is as expected or not. This software testing uses the black box testing method, this black box test does not need to know what is happening in the system or software, what is tested is the input and output. The following is a black box test on the tracking system for parcel delivery receipt numbers at PT. Kerta Gaya Pusaka.

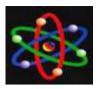

# JURNAL IPTEKS TERAPAN

Research of Applied Science and Education V16.i4 (624-630)

E-ISSN: 2460-5611

| Name<br>Test                                    | Input Data                                                                                               | Testing<br>Expectati                                                                    | Result<br>Testing                                                                                                    | Conclusi<br>on                                                                                                    |
|-------------------------------------------------|----------------------------------------------------------------------------------------------------|-----------------------------------------------------------------------------------------|----------------------------------------------------------------------------------------------------|----------------------------------------------------------------------------------------------------|
| Form<br>Login                                   | Fill in the login field and click the button                                                             | ons<br>Enter the<br>main<br>menu.                                                       | User can<br>login<br>into<br>sistem.                                                                                       | [ √ ]<br>Succeed<br>[ ]<br>Unsucce                                                                                                    |
| Form<br>Input<br>News                           | "Login"<br>Fill in the<br>news/informa<br>tion field and<br>click the<br>"Save"                          | data saved<br>in the<br><i>database</i> .                                               | News<br>and<br>informati<br>on can<br>be stored<br>in the<br>database<br>after<br>clicking<br>the<br>button<br>"Save".     | ed<br>[ √ ]<br>Succeed<br>[ ]<br>Unsucce<br>ed                                                                                         |
| Form<br>Input<br>Data<br>Catego<br>ry<br>Packet | Fill in the<br>package<br>category field<br>by clicking<br>the button<br>"Save"                          | data is<br>saved in<br>the<br><i>database</i> .                                         | Package<br>categorie<br>s can be<br>saved in<br>the<br>database<br>after<br>clicking<br>the<br>button<br>"Save".           | [ √ ]<br>Succeed<br>[ ]<br>Unsucce<br>ed                                                                                               |
| Form<br>Input<br>Data<br>Deliver<br>y           | Fill in the<br>package<br>delivery data<br>input field by<br>clicking the<br>button<br>"Save"            | delivery<br>data can<br>be stored<br>in the<br><i>database</i> .                        | Package<br>delivery<br>informati<br>on is<br>stored in<br>the<br>database<br>after<br>clicking<br>the<br>button<br>"Save". | [ √ ]<br>Succeed<br>[ ]<br>Unsucce<br>ed                                                                                               |
| Packag<br>e<br>Check<br>Form                    | Enter the<br>receipt<br>number in the<br>search field<br>by clicking<br>the search<br>button<br>"Search" | Packet<br>data can<br>be found<br>by the<br>sender or<br>recipient<br>of the<br>package | The data<br>appears<br>after<br>entering<br>the<br>receipt<br>number                                                       | [ √ ]<br>Succeed<br>[ ]<br>Unsucce<br>ed                                                                                               |
| Form<br>Check<br>Shippin<br>g cost              | Input sub-<br>district data<br>information<br>in the search<br>field<br>Input the                        | There is a<br>package<br>delivery<br>fee<br>package                                     | The data<br>appears<br>after<br>entering<br>the<br>Package                                                                 | $\begin{bmatrix} \sqrt{1} \\ \text{Succeed} \\ \end{bmatrix}$<br>Unsucce<br>ed<br>$\begin{bmatrix} \sqrt{1} \\ \sqrt{1} \end{bmatrix}$ |
| Form<br>Input<br>Status<br>Packag<br>e Paket    | nput the<br>package data<br>that has been<br>delivered by<br>clicking the<br>button<br>"Change"          | status data<br>can be<br>stored in<br>the<br>database.                                  | status<br>informati<br>on is<br>stored in<br>the<br>database<br>after                                                      | [ V ]<br>Succeed<br>[ ]<br>Unsucce<br>ed                                                                                               |

|                        |                                                                                        |                                        | clicking<br>the<br>button<br>"Change<br>".                 |                                                                                                    |
|------------------------|----------------------------------------------------------------------------------------|----------------------------------------|------------------------------------------------------------|----------------------------------------------------------------------------------------------------|
| Print<br>Resi          | Select the<br>receipt print<br>menu and<br>click the<br>button<br>"Print"              | View<br>selected<br>resi               | Admin<br>can view<br>and print<br>resi<br>number           | $\begin{bmatrix}  \end{bmatrix}$<br>Succeed<br>$\begin{bmatrix} \\ \end{bmatrix}$<br>Unsucce<br>ed |
| Report                 | Select menu<br>report and<br>click the<br>button<br>"Print"                            | View the<br>delivery<br>report         | Admin<br>and<br>Owner<br>can view<br>and print<br>a report | [ √ ]<br>Succeed<br>[ ]<br>Unsucce<br>ed                                                           |
| Change<br>Passwo<br>rd | Fill in the<br>change user<br>password<br>field and<br>click the<br>button<br>"Change" | Get the<br>field<br>change<br>password | User can<br>change<br>their<br>passwor<br>d                | [ √ ]<br>Succeed<br>[ ]<br>Unsucce<br>ed                                                           |
| Logout                 | Users can<br>exit the<br>system by<br>clicking the<br>button "<br>Logout"              | Logout<br>system                       | User exit<br>from a<br>system                              | [ √ ]<br>Succeed<br>[ ]<br>Unsucce<br>ed                                                           |

Table 1. Black Box Testing Table

#### CONCLUSION

Based on research that has been done at PT. Paper Gaya Pusaka, then the author can draw the following conclusions:

1. This geographic information system makes it easier for couriers to deliver packages because the address search process becomes more accurate.

2. This geographic information system can display information to couriers, namely receipt number, sender's name, recipient's name, home address of the sender or recipient, weight and shipping costs.

3. This geographic information system can be accessed by the sender and recipient of the package to find out the status of the existence of the package

### LLDIKTI Wilayah X

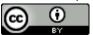

629

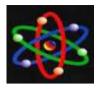

# JURNAL IPTEKS TERAPAN

Research of Applied Science and Education V16.i4 (624-630)

## BIBLIOGRAPHY

- [1] De Deken, J., & Clasen, J. (2011). Tracking caseloads: the changing composition of working-age benefit receipt in Europe. Regulating the risk of unemployment: National adaptations post-industrial to labour markets in Europe, 297-317.
- [2] Song, J., Haas, C. T., Caldas, C., Ergen, E., & Akinci, B. (2006). Automating the task of tracking the delivery and receipt of fabricated pipe spools in industrial projects. *Automation in construction*, 15(2), 166-177.
- [3] RECEIPT, T., & EQUIPMENT, D.
  O. (1908). POLICY NUMBER 2008-01 May 27, 2008. *Policy*, 2008, 01.
- [4] Ahmed, M., Anderson, C., & Stuewe, C. (1993). A Computer System for Requesting and Radiologic Reporting Examinations, Verifying Receipt of Reports by Referring Physicians, Patients Tracking with and Significant Abnormal Findings. In Computer Assisted Radiology/Computergestützte Radiologie 179-184). (pp. Springer, Berlin, Heidelberg.
- [5] Nishimoto, R., Weil, M., & Thiel, K. S. (1991). A service tracking and referral form to monitor the receipt of services in a case management program. *Administration in social work*, 15(3), 33-47.
- [6] Boykin, R. F. (2001). Enterprise resource planning software: a solution to the return material

authorization problem. *Computers* in Industry, 45(1), 99-109

- [7] Lizar, M., & Hodder, M. (2014, September). Usable consents: tracking and managing use of personal data with a consent transaction receipt. In *Proceedings* of the 2014 ACM International Joint Conference on Pervasive and Ubiquitous Computing: Adjunct Publication (pp. 647-652).
- [8] Bruni, A., Drewsen, E., & Schürmann, C. (2017, October). Towards a mechanized proof of selene receipt-freeness and voteprivacy. In *International Joint Conference on Electronic Voting* (pp. 110-126). Springer, Cham
- [9] Jung, D. H. (2016). Differences in receipt of three preventive health care services by race/ethnicity in Medicare advantage plans: tracking the impact of pay for performance, 2010 and 2013. *Preventing Chronic Disease, 13.*
- [10] Menetrey, M. M. A., Menetrey, D. M., Shepherd, M., & Shepherd, M. H. (2004). FedEx Tracking# 840946637234 & 840946637267 Return Receipt Reguested.

LLDIKTI Wilayah X

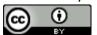